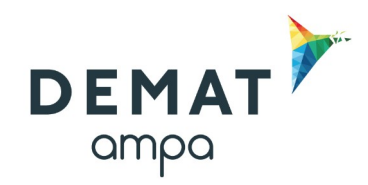

# **Guide d'utilisation de la plateforme DEMAT**

# **« Répondre à une question posée par une entreprise »**

*Si une question vous est posée par une entreprise, vous serez alerté par email*

# **1- Entrer sur la plateforme Demat**

L'adresse de connexion est la suivante : **<https://demat-ampa/agent>**

Il vous faut bien vérifier que vous vous connectez « côté agent » et non pas « côté entreprise ».

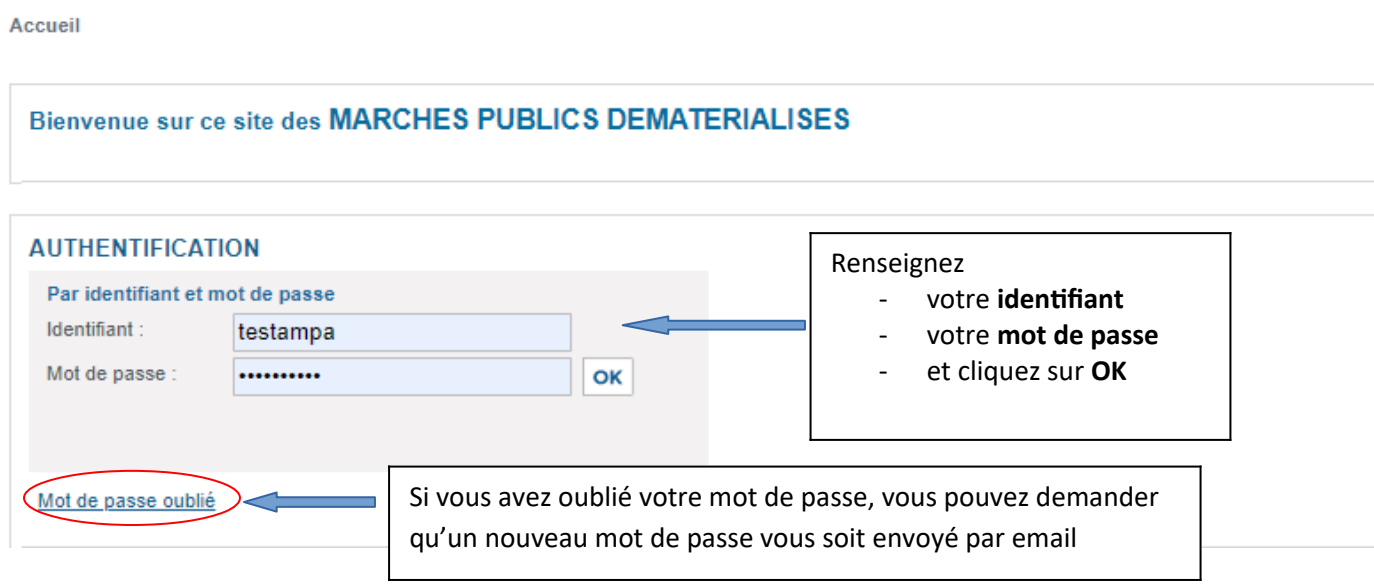

## **Puis dans le menu « Consultations et annonces, aller dans « Toutes les consultations »**

# **2- Accéder à la question posée**

#### Dans le tableau de bord, accéder au registre des questions :<br>  $\star$  2020-0911 **D** Intitulé : test mobilier scolaire **3** 03/12/2020  $\sqrt{2}$  $\bigoplus$   $\cdot$  0 + 0 AO<sub>O</sub>  $17:30$ Obiet : mobilier scolaire 图  $1 + 0$ Allofissement: Oui  $\overline{\mathbf{z}}$ 5931  $0+0$ Commentaire: đ 5931 Procédure amont: 2020-0911 Cliquez ici pour Nombre de questions au format électronique : 1 répondreAfficher 10  $1^{11}$  $N^{\circ}$   $\neq$  1 Entreprise -Contact Adresse Question Observations Date/Heure **ATEXO 74 RUE GEORGES** test question? Δ **M**  $EL<sub>1</sub>$ furtado anais 13/11/2020 FR-507646545 **BONNAC ⊠** contact@capagui.fr  $\overline{\phantom{a}}$ **m** 0982486647 TOUR 6 LES JARDINS 19:27 00024 ↗ 嵒. DE GAMBETTA 33000 BORDEAUX Afficher 10  $1/1$ v résultats / page

# **3- Envoyer la réponse apportée par l'acheteur public**

L'acheteur choisira :

### **s'il souhaite répondre à tous les candidats ayant retiré le DCE** :

Impératif si la réponse à la question peut avoir une conséquence sur la rédaction des offres pour les entreprises

L'acheteur devra rédiger une réponse précise à la question posée. Il n'y pas de formalisme à respecter pour cette réponse, elle peut être rédigée dans un logiciel de traitement de texte puis enregistrée en pdf.

#### Ensuite, **il viendra modifier le DCE pour ajouter cette pièce au DCE.**

### **S'il souhaite répondre uniquement au candidat ayant posé la question** :

Option à n'utiliser que si la réponse n'intéresse que ce candidat) Dans ce cas, la collectivité répondra au candidat par le biais de la messagerie sécurisée

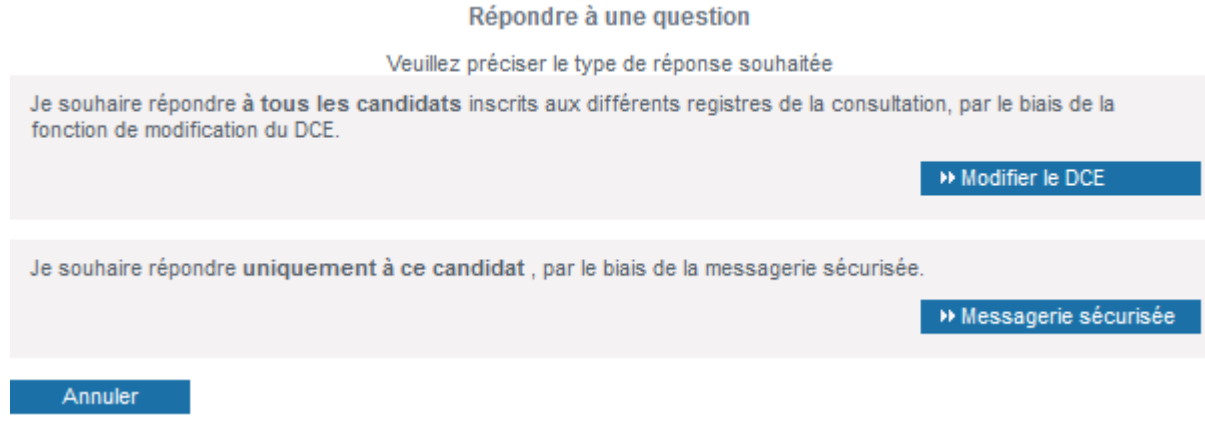

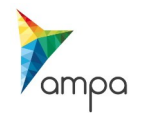

## **Insertion de la réponse dans le DCE :**

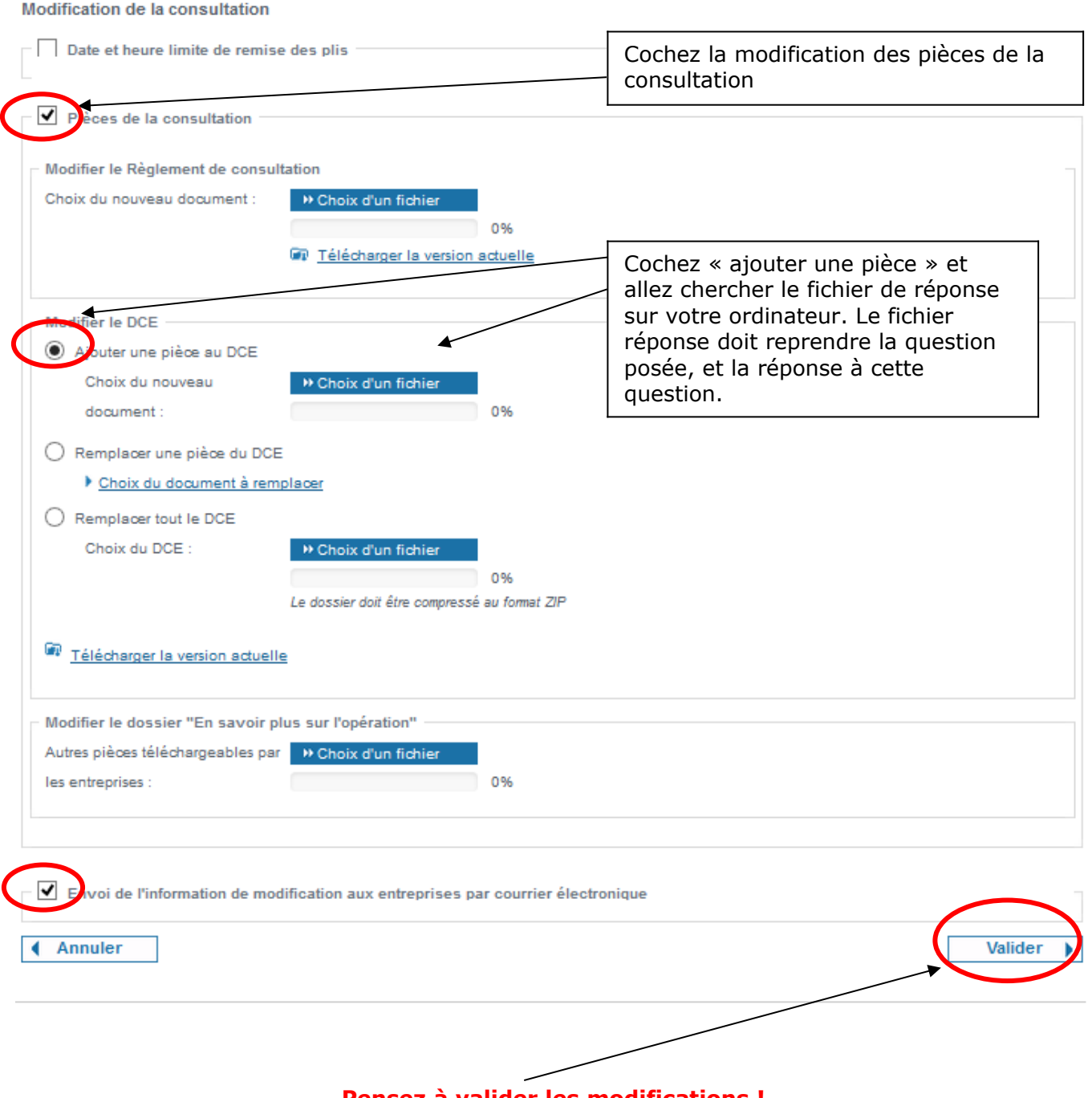

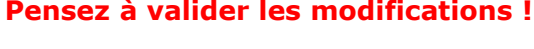

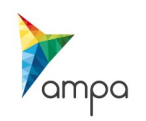

#### **Personnalisation du message d'information à destination des entreprises :**

Il est impératif d'informer les entreprises ayant retiré le DCE de l'ajout d'une réponse à une question posée par une entreprise.

**Il ne faut pas mentionner les coordonnées de l'entreprise** ayant posé la question, seulement le texte de la question.

٦

Un message type est proposé, il ne reste qu'à le personnaliser.

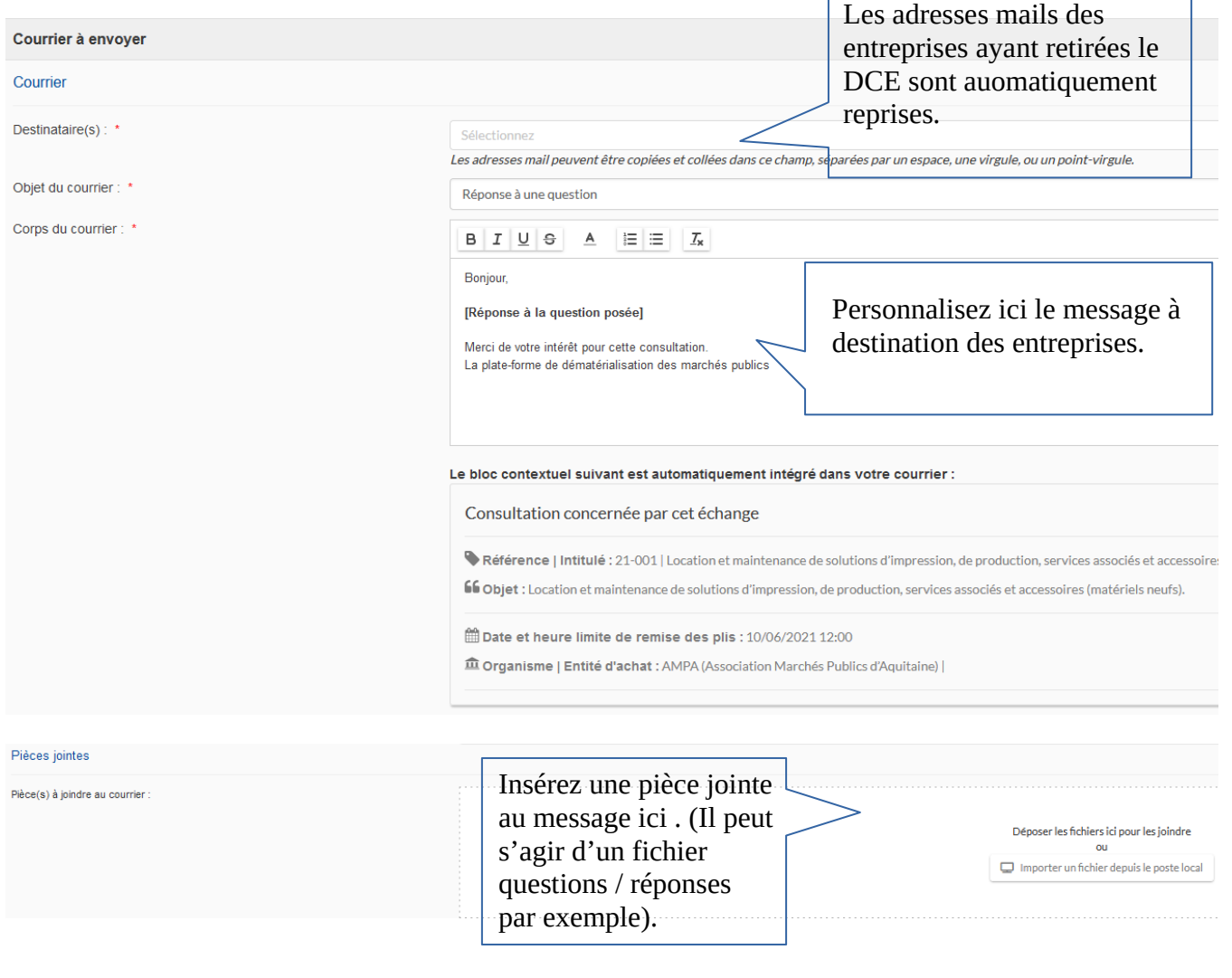

#### **Une fois le message terminé, cliquez sur «envoyer le courrier».**

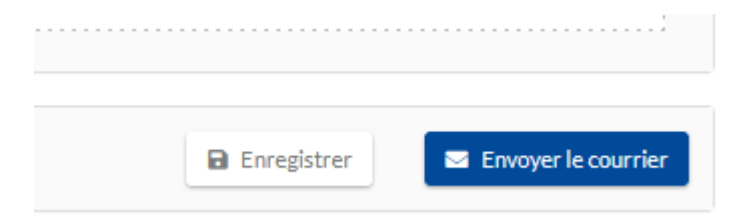

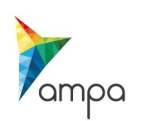

Guide d'utilisation de la Plateforme DEMAT Répondre à une question posée par une entreprise – 2021  **Cas n°2 : Répondre uniquement au candidat qui a posé la question => Messagerie sécurisée**

#### **Cette option est déconseillée, en effet, il est préférable que toutes les entreprises aient le même niveau d'information. De plus cela évite également que les mêmes questions soient posées plusieurs fois.**

Nouveau message : réponse à une question

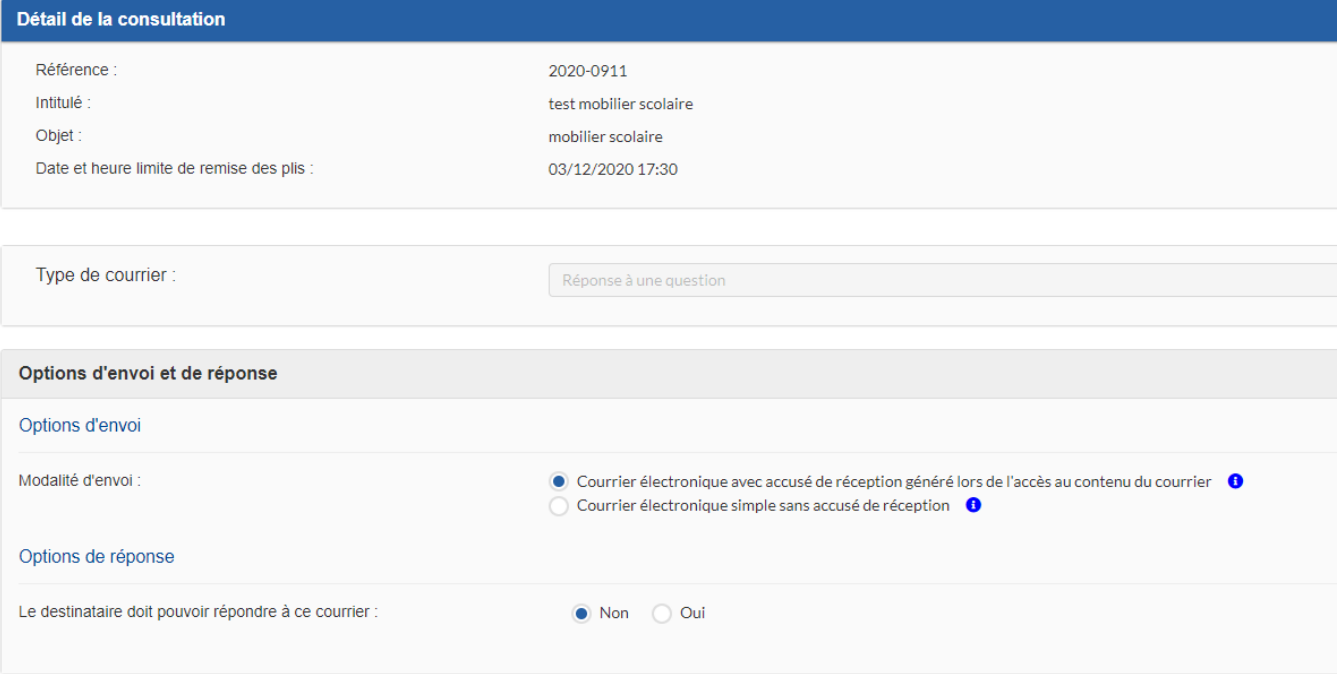

**-Destinataire :** L'adresse mail du candidat qui a posée la question est automatiquement reprise.

**-Objet du courrier :** Défini par défaut.

**-Corps du courrier :** Merci de bien vouloir personnaliser le contenu du message.

**-Pièce(s) jointe(s) :** Vous pouvez déposer votre fichier de réponse.

**Une fois le message terminé, cliquer sur envoyer le courrier puis valider.**

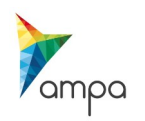

# **4- Le suivi des messages**

Pour suivre les messages échangés avec les entreprises et notamment s'assurer qu'elles les ont lus, il faut aller dans le **« Suivi des messages ».**

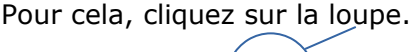

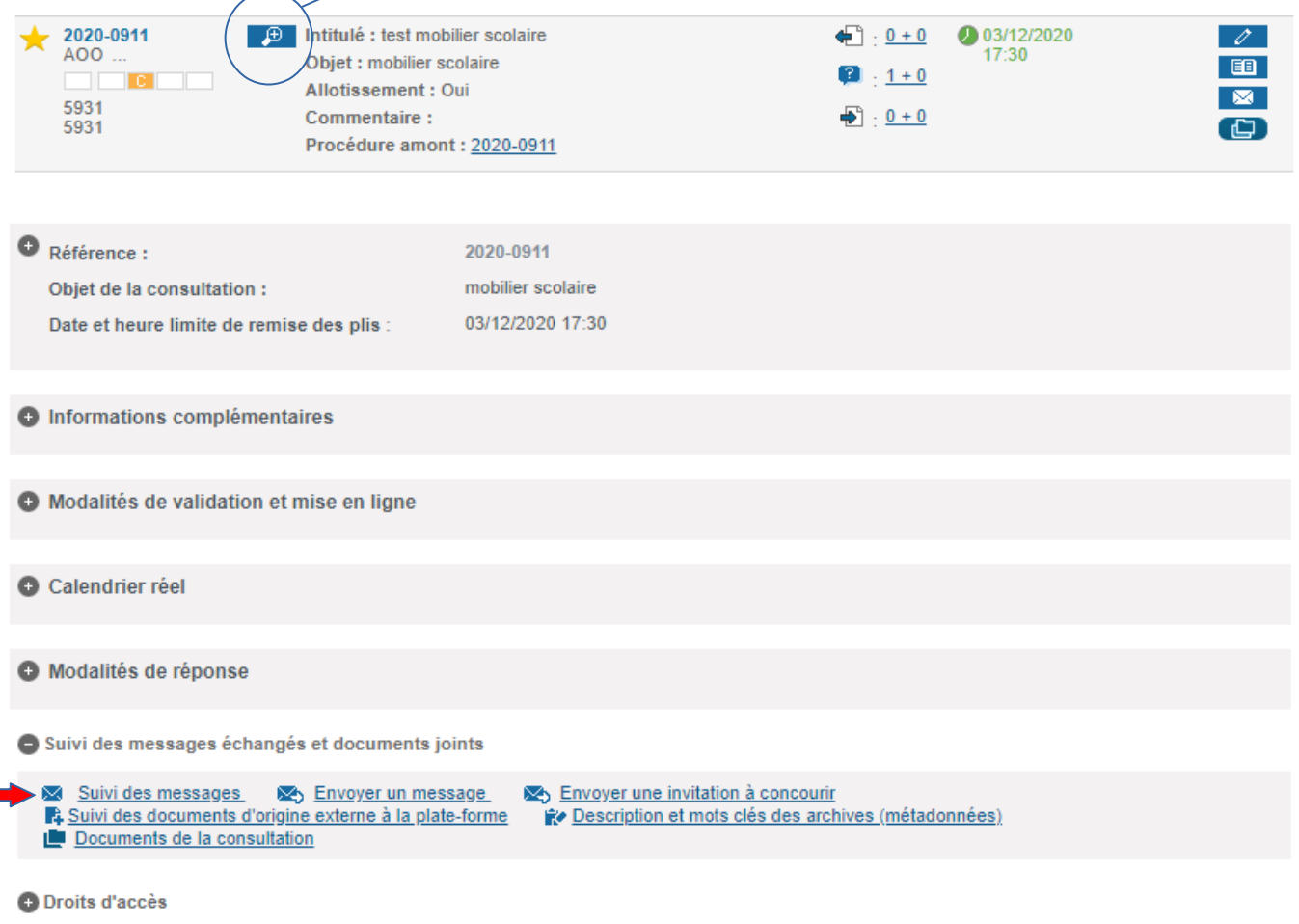

-Déroulez « suivi des messages et documents joints » puis cliquez sur suivi des messages.

- Vous pouvez filtrer les messages selon leur statut, ou bien effectuer des recherches via les filtres.

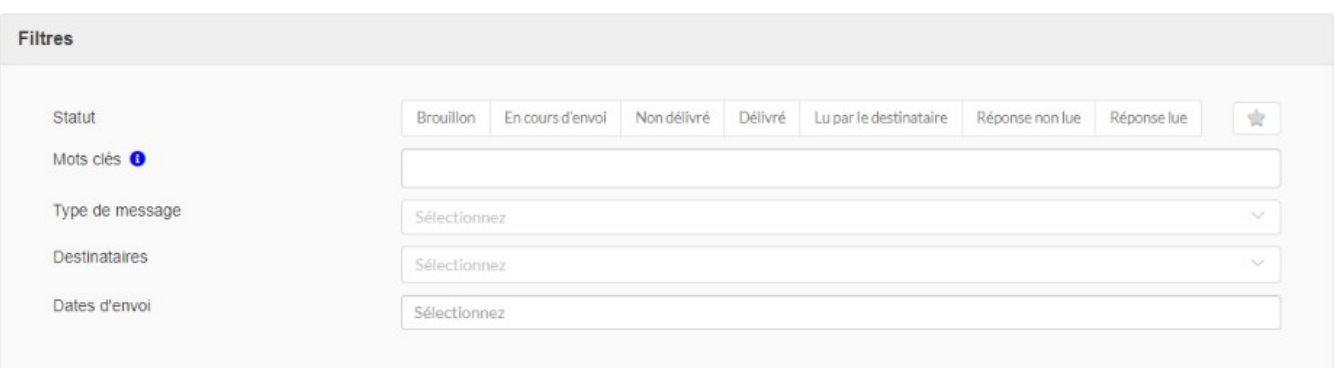

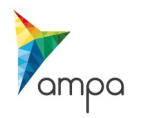

Guide d'utilisation de la Plateforme DEMAT Répondre à une question posée par une entreprise – 2021 Vous pouvez voir la date à laquelle le message a été envoyé, distribué et lu

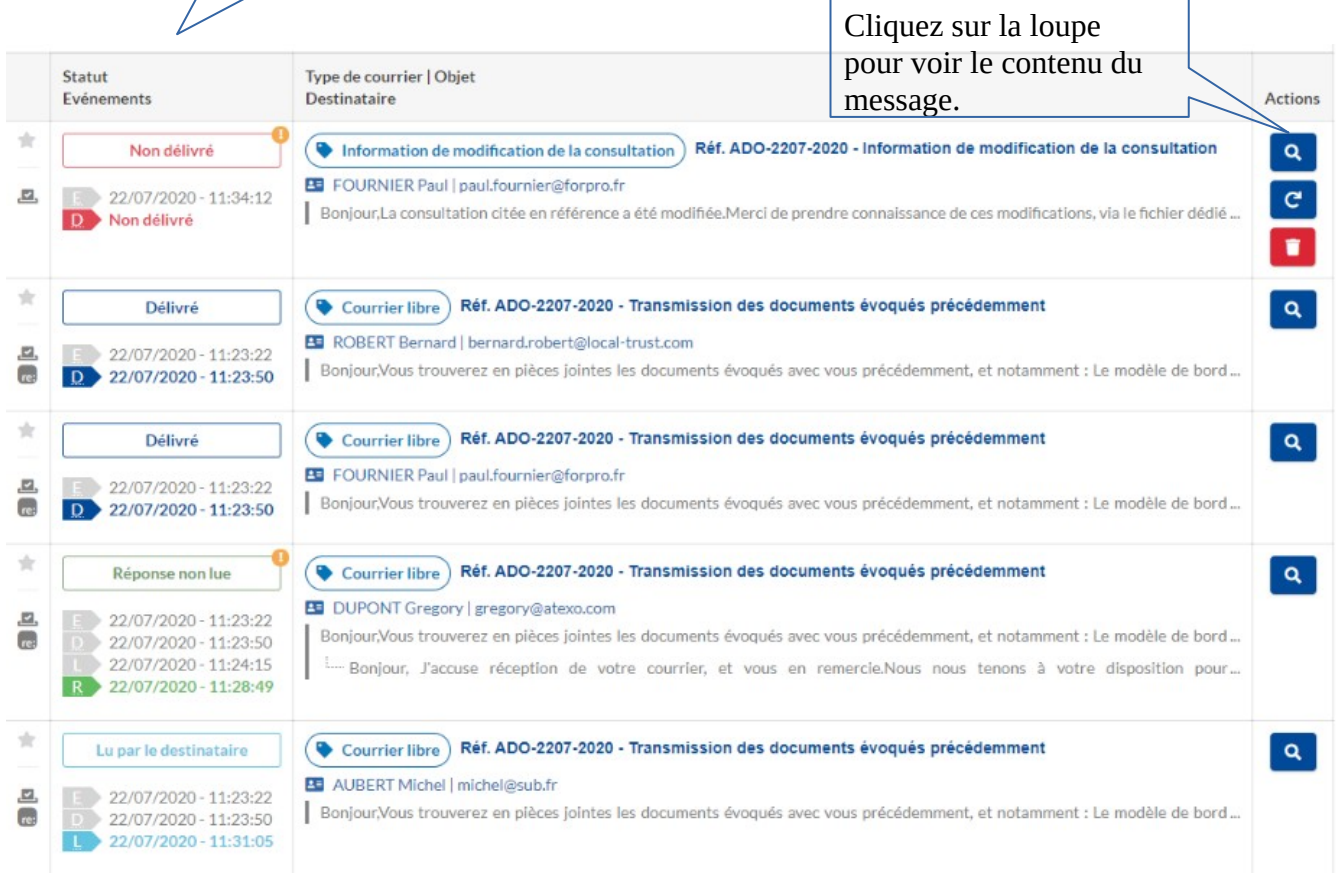

## **Si la modification est substantielle, il convient de s'assurer que toutes les entreprises ayant retiré le DCE ont retiré le message !**

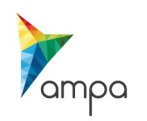

# **5- Les différents statuts de messages**

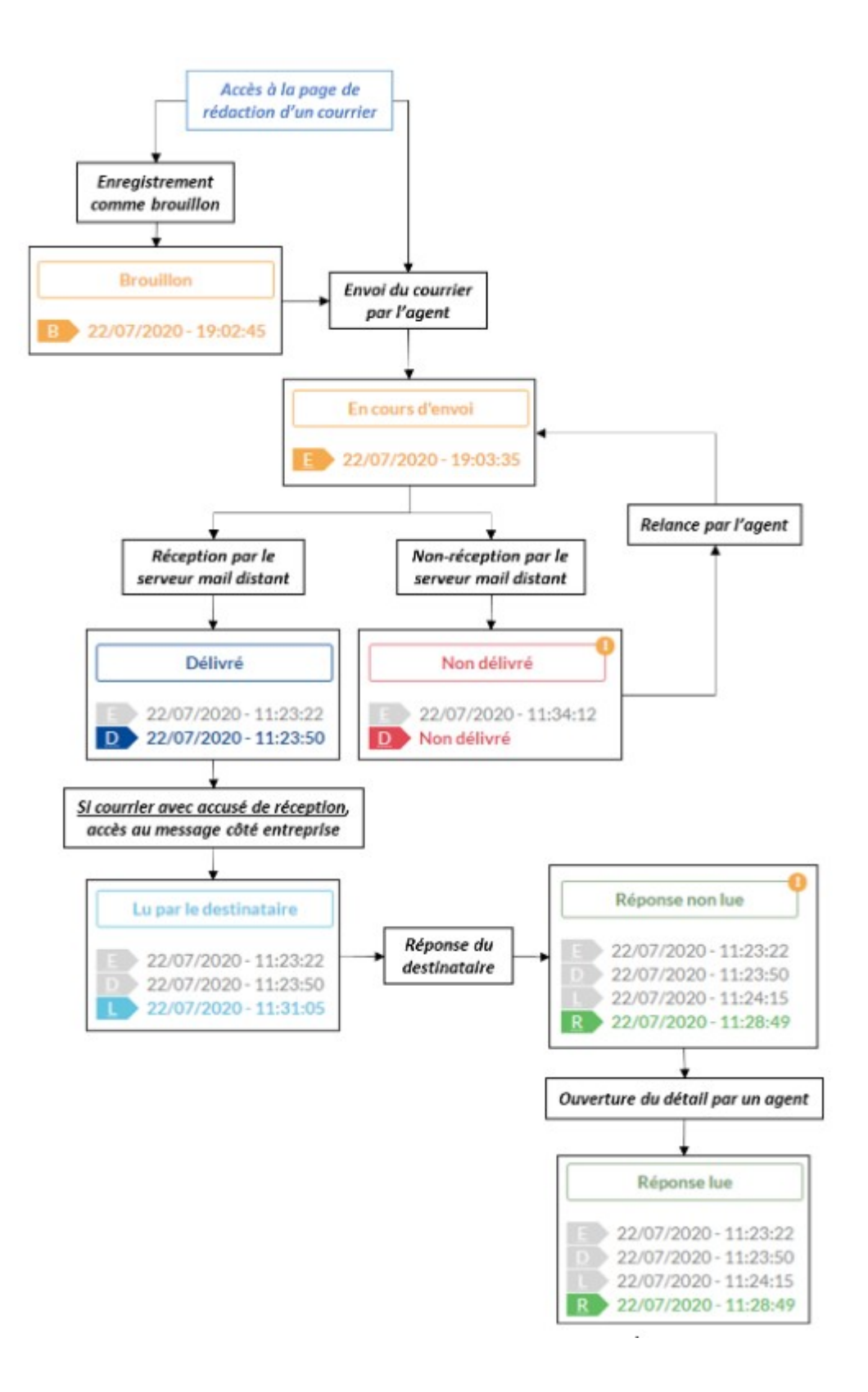

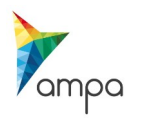

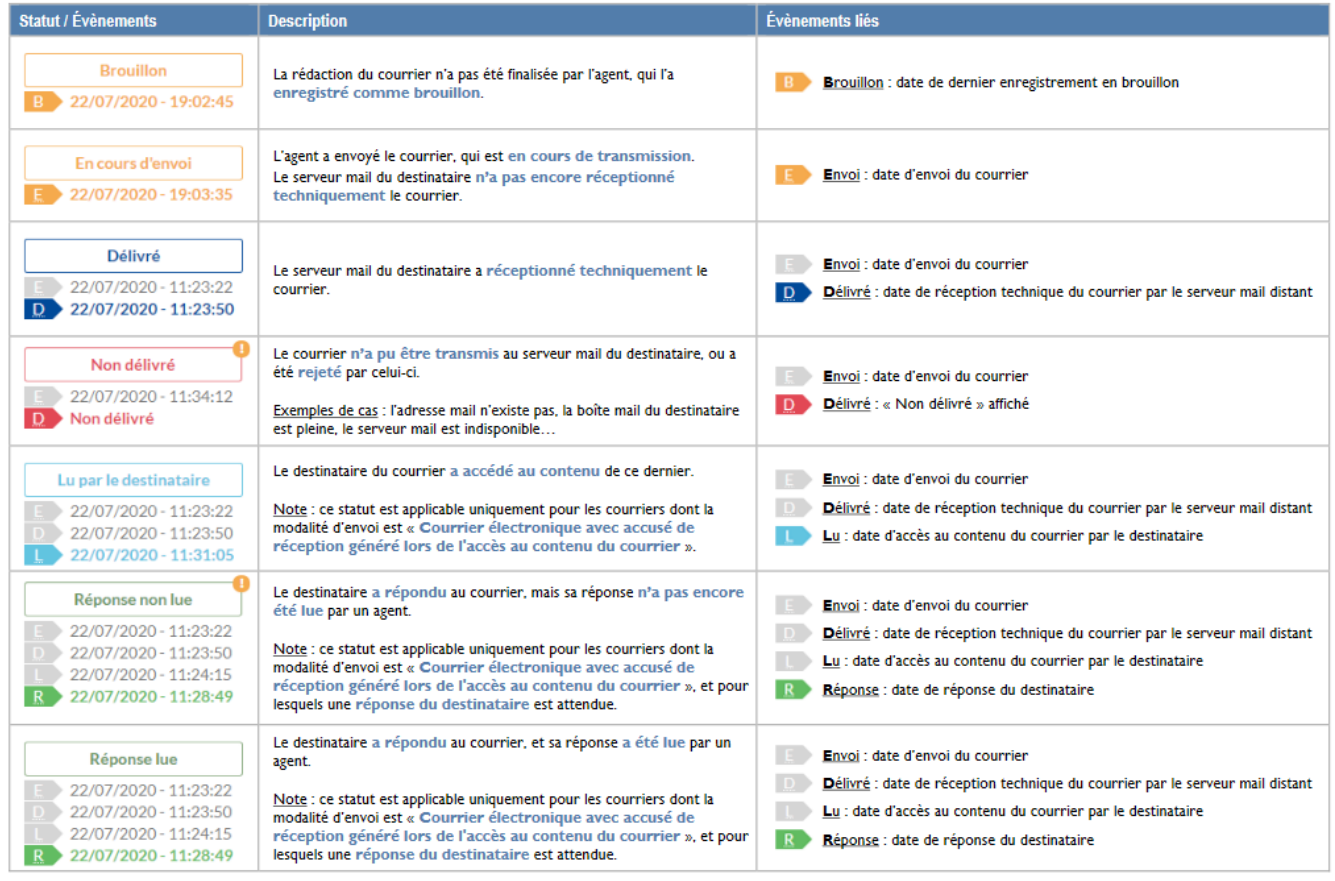

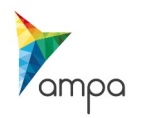